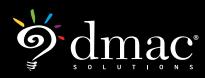

Last revised on: January 5, 2022 1:17 PM

# Online Testing: TAG and TEKScore

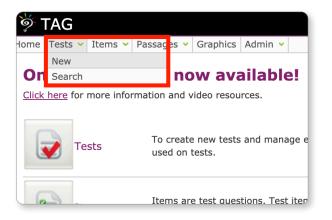

# First, Create a Test in TAG

- In order for students to see test questions and/or passages during an online test, they must be created in the TAG application.
- To create a new test, select New from Tests > New on the top navigation bar or click the + New icon from the Test > Search page.

| New Test                                       |
|------------------------------------------------|
| Language                                       |
| English      Ospanish                          |
| Test Name                                      |
|                                                |
| Directions (optional)                          |
|                                                |
| 6                                              |
| Keywords (optional)                            |
|                                                |
|                                                |
| one or more words/phrases separated by a comma |
|                                                |
| add items after save                           |
| Save Cancel                                    |
|                                                |
|                                                |

- Enter the Test Name (required)
- Directions and Keyword(s) are optional. Separate words or phrases by commas in the key words section. This will help to filter User tests from the Test > List page.
- To add items after creating test, check option to add items after save
- Select Upload File to attach a source .pdf (optional)
- > Click Save

### Add Items to Test

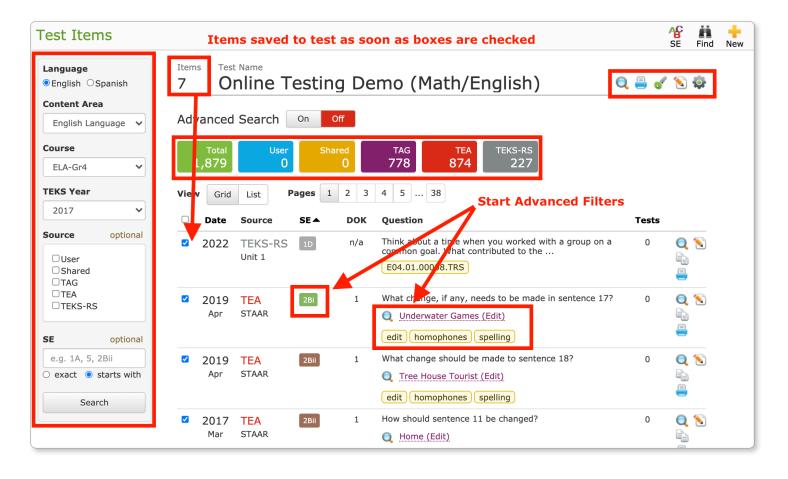

- Narrow down the list of available test items by: Language, Content Area, Course, TEKS Year, Source, and/or SE. Click Search.
- Near the top, the total number of available items (based on search) are in color-coded boxes by source type (Total, User, Shared, TAG, TEA, TEKS-RS).
- To further filter items, click on Key Words, SE numbers or Passage Names. This will start an Advanced Search. Click the On/Off button to add or clear filters.
- Add items to test by checking boxes on the left. Add all items from search by clicking box at the top of the column. Total items added to test will appear next to the Test Name. Once checked, items are automatically saved to the test.
- > Click the  $\bigcirc$  icon next to individual items or click the  $\bigcirc$  icon at the top to preview test.

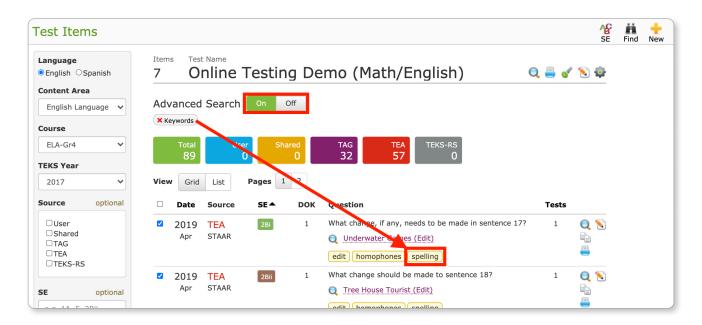

# **Advanced Search - Additional Filters**

- Additional filters for the available test items will appear as Advanced Searches.
- In the example above, the keyword Spelling was checked, narrowing the available items to only those that had the keyword.
- To clear this filter, click the **Keywords** box or the **Off** button next to Advanced Search.
- Click the On button next to Advanced Search to filter available items by Item Usage, Year, TEKS-RS Unit, Response Type, Dual SE, DOK Level, Passage Genre, etc.
- Select Apply, Clear or X to close the Advanced Filter pop-up.

| em Usage (user tests only)<br>Show all items O Show o                                                                                                    | nly used items $\bigcirc$ Show only items not used                                     |
|----------------------------------------------------------------------------------------------------|----------------------------------------------------------------------------------------|
| ar                                                                                                    | TEKS-RS Unit                                                                           |
| 1-digit year                                                                                                    | e.g. 1, 2A, 3C                                                                         |
| ponse Type<br>ultiple Choice  True/Fals                                                                                                    | e Griddable Constructed Response                                                       |
| I SE                                                                                                    | Depth of Knowledge (DOK)                                                               |
|                                                                                                    |                                                                                        |
|                                                                                                    | 1 2 3 Undefined                                                                        |
| show items that have dual                                                                                                    |                                                                                        |
| .g. 1A, 5, 2Bii<br>show items that have dual<br>ssage Genre<br>iction                                                                                                    | SE                                                                                     |
| how items that have dual<br>sage Genre<br>ction                                                                                                    | SE           Literary Nonfiction           Persuasive/Argumentative         Multimodal |
| anow items that have dual<br>sage Genre<br>ttion Poetry Drama<br>pository/Informational<br>sage Format<br>evise and Edit                                                                           | SE DLiterary Nonfiction Persuasive/Argumentative DMultimodal Paired Passage            |
| sage Genre<br>tition  Poetry Drama pository/Informational sage Format evise and Edit sage Title                                                                                                    | SE DLiterary Nonfiction Persuasive/Argumentative DMultimodal Paired Passage            |
| how items that have dual<br>sage Genre<br>ction  Poetry  Drama<br>pository/Informational<br>sage Format<br>tevise and Edit<br>sage Title<br>ord or phrase in title                                 | SE Cliterary Nonfiction Persuasive/Argumentative Multimodal Paired Passage Yes No      |
| show items that have dual<br>sage Genre<br>ction                                                                                                    | SE Cliterary Nonfiction Persuasive/Argumentative Multimodal Paired Passage Yes No      |
| how items that have dual sage Genre ction  Poetry   Drama cpository/Informational   sage Format tevise and Edit sage Title bord or phrase in title how items that have passi estion                | SE Cliterary Nonfiction Persuasive/Argumentative Multimodal Paired Passage Yes No      |
| how items that have dual<br>sage Genre<br>ction  Poetry   Drama<br>kpository/Informational  <br>sage Format<br>tevise and Edit<br>sage Title<br>ord or phrase in title<br>how items that have pass | SE Cliterary Nonfiction Persuasive/Argumentative  Multimodal Paired Passage Yes  No    |

**Edit Test Items** 

| Test Items                                                                                                    | SE Find New                                                                                                    |                                                                                                    |
|----------------------------------------------------------------------------------------------------|----------------------------------------------------------------------------------------------------|----------------------------------------------------------------------------------------------------|
| Content Area     Advanced Search On       English Language v     Advanced Search 0n       Course     Total User 0       ELA-Gr4 v     1,879 0 | off<br>TAG TAG TAG TAG TEA TEKS-RS 227<br>1 2 3 4 5 38<br>DOK Question Teks<br>n/a Think about a time when you worked with a group on a<br>CEO4.01.00008.TRS<br>1 What chance if any needs to be made in centence 172 1                                                                                                    | From the top right,<br>Click icon<br>to re-order test<br>Items, Passages<br>or Graphics.                                                                                                    |
| Drag and drop<br>items to re-order.<br>This can be done for<br>individual items or<br>groups passages.                                        | Test Items         Test Name         Online Testing Demo (Math/English)         Reorder Items Passages/Graphics (drag and drop)         Passage: Underwater Games (Edit)         1       What change, if any, needs to be made in sentence 17?         Source       Item ID       SE Year       SE Course         TEA       311927       2017       ELA-Gr4         edit       homophones       spelling       Notes: STAAR 04 2019 04 WR E 0 #22 | Image: Second second second |
| Click Save Order                                                                                                    | Passage: Tree House Tourist (Edit)         2       What change should be made to sentence 18?         Source       Item ID       SE Year       SE Course         TEA       311910       2017       SE Course       2010         edit       homophones       (spelling)         Notes:       STARD 64 2019 04 WR E 0 #13                                                                                                    | Q = ¥<br>Q<br>=<br>*                                                                                                    |

#### Important Test Icons (top right)

- > 🥵 Share test with other individuals or share groups
- > 🍄 View SE Percentages of test
- > 🛉 Add additional items to test from the Test Items screen
- > 🔍 Preview test
- > 喜 Print test or save test as a .pdf
- > 🝼 View or print Test Key
- > 📄 Return to **Test List** page

# **Exporting Test Key to TEKScore**

- Click Seport Test Key to TEKScore from the Test List page in TAG (next to desired test name)
- Select Copy Key AND Content
- Check Review and approve online content
- Select Alternating or Non-alternating and click Copy

| TAG                                        | sages × Graph | ics Admin              |                                                                                                    |                                     | Dmac  | :Isd 🔔 🏭 🥊                                                                                                    |
|--------------------------------------------|---------------|------------------------|----------------------------------------------------------------------------------------------------|-------------------------------------|-------|----------------------------------------------------------------------------------------------------|
| Test Library                               | Sages - Graph | Admin                  |                                                                                                    |                                     |       | 📑 🕂<br>Merge New                                                                                                    |
| Language<br>● English ○Spanish             | Total<br>187  |                        |                                                                                                    | print to PDF<br>use new test editor |       |                                                                                                    |
| Content Area                               | Pages 1       | 2 3                    | 4                                                                                                    |                                     |       |                                                                                                    |
| English Language 🗸                         | Date 🔻        | Source                 | Test Name                                                                                                    | Courses                             | Items |                                                                                                    |
| Course                                     | 2021<br>Jul   | <b>TEA</b><br>(744638) | TEA 2020 RE 08 BOY<br>view source                                                                                                | ELA-Gr8                             | 44    |                                                                                                    |
| Source optional                            | 2021<br>Jul   | TEA                    | Copy to TEKScore<br>1. Select a copy option<br>Copy key ONLY                                                                     | <b>x</b><br>-Gr7                    | 30    |                                                                                                    |
| Test Name optional                         | 2021<br>Jul   | <b>TEA</b><br>(74460   | Copy key AND content (required for online testing     check to review and approve online content      Select the response format | -Gr7                                | 42    |                                                                                                    |
| Keywords optional (comma separated values) | 2021<br>Jul   | <b>TEA</b><br>(74451   | Alternating (A-E, F-K)     Non-alternating (A-E only) Copy Cancel                                                                | -Gr6                                | 40    | <ul> <li>Q</li> <li>□</li> <li>□</li> <li>□</li> <li></li> <li><!--</td--></li></ul> |
| Search<br>Reset                            | 2021<br>Jul   | <b>TEA</b><br>(744478) | TEA 2020 RE US DUT<br>view source                                                                                                | -Gr5                                | 38    |                                                                                                    |
|                                            | 2021          | TEA                    | TEA 2020 WR 04 BOY                                                                                                    | ELA-Gr4                             | 24    | Q 🖬                                                                                                    |

| orms Scanning V Respondent     | vonses v Search Reports v                                        |
|--------------------------------|------------------------------------------------------------------|
| anguage Arts                   | List                                                             |
| anguage Arts                   |                                                                  |
|                                | ▼                                                                |
| Q                              |                                                                  |
| Q                              |                                                                  |
| Scantron forms require version | ıs 000-099                                                       |
| ~                              | Required sections when                                           |
|                                | importing test key from TAG.<br>All other sections are optional. |
| riting 4th                     |                                                                  |
|                                |                                                                  |
| ets %                          |                                                                  |
| 5                              |                                                                  |
| l)                             | ~                                                                |
| Cancel                         |                                                                  |
|                                | Scantron forms require version                                   |

- The TAG test will open in TEKScore as a New Test Key
- Grade and Version is required. Other areas are optional. Click Save.
- > This completes the **Header** tab
- Make changes to the Content and Scoring tabs, as needed
- The Key tab will be pre-populated with answers and tied to standards based on your TAG test
- > Move to the **Online** tab

### **Online Test Settings**

From the **Online tab** of the Test Key, the following options are available:

#### **Online Status**

Click the Enable or Disable button to manage access to online tests

#### **Session Settings**

- Allow students to see test results --Students will see a message that tells them they got 9 out of 10, 5 out of 20, etc. based on how they answered
- Allow students unlimited sign in attempts -- Students can sign in as many times as they need in order to record their answers--however, once they click on the SCORE button at the end of an assessment, they can no longer make changes.

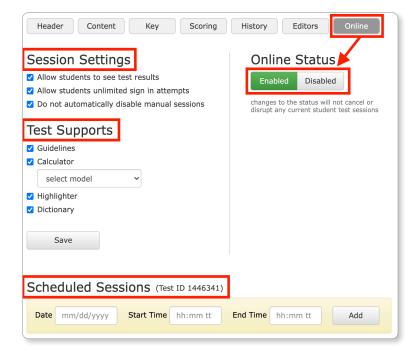

Do not automatically disable manual sessions -- online tests remain active past the default of five days. Manually enable or disable access at any time.

#### **Test Supports**

- > 🚍 Guidelines -- Hover over and highlight one line of text at a time. Lock or unlock the position
- > 🖬 Calculator -- Three models of calculators by Texas Instruments available for all grade levels
- Highlighter -- Highlight individual words or phrases
- > 🗏 Dictionary -- Look up the definition of a word

#### **Scheduled Sessions**

Create specific testing windows when students can access the test. Notice the **Test ID** in parenthesis. This number is unique to the test and will remain the same each time is enabled or disabled.

# **TEKScore Test Key List: Online Sessions**

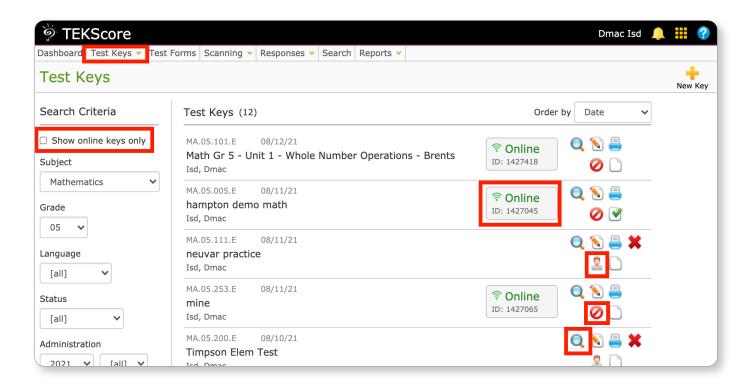

- > Another way to activate online tests is from the **Test Keys** > **List page**.
- Click on the Student icon to enable online access. The unique Test ID will appear under the active online signal.
- To disable access to an online test, click the O Cancel icon. This can be done as many times as needed. Once created, the Test ID will remain the same for that test.
- Click the Q Preview icon to view the content of online tests (this will only appear for tests exported from TAG).

# **Online Testing Supports for Individual Students**

- Assign individual Online Testing Supports for students through DMAC's Student Portfolio application. When assigned, this provides students access to features such as
   Text-to-Speech and a Calculator while they are taking online tests.
- > Enable Supports for individual students or groups of students by using the 🗎 **Batch** feature.
- IMPORTANT: This step must be completed in Student Portfolio prior to a student signing in to take a test online. This feature is only available in Student Portfolio (given that it applies to individuals and not entire classes or grades).

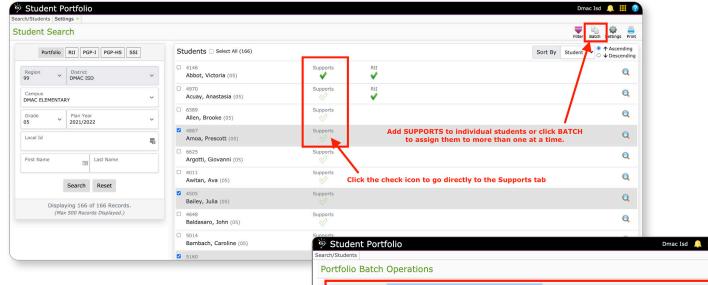

- Open Student Portfolio and use the filters on the left to narrow down your list of students.
- To enable online testing supports for more than one student at a time, place a check mark next to the desired students (to the left of their names) or check the Select
   All box on the top of the column and click the Batch icon.

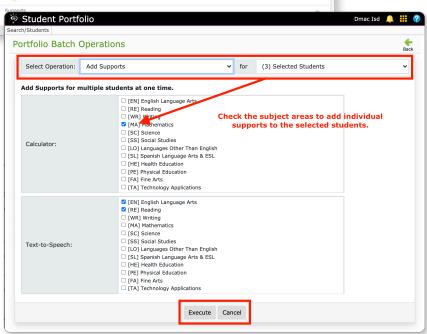

| 🔌 Student Portfolio              |                                                         |                         | Dmac Isd 🔔                                                                     |                       |
|----------------------------------|---------------------------------------------------------|-------------------------|--------------------------------------------------------------------------------|-----------------------|
| Search/Students Settings -       |                                                         |                         |                                                                                |                       |
| Student Search                   |                                                         |                         | Filter Batch Setti                                                             | ings Print            |
| Portfolio RtI PGP-I PGP-HS SSI   | Students  Select All (166)                              |                         | Sort By Student ▼ ● ↑As                                                        | scending<br>escending |
| Region 99 V District VMAC ISD V  | <ul> <li>4146</li> <li>Abbot, Victoria (05)</li> </ul>  | Supports RtI            | Hover over green checks to see the number<br>of Supports assigned to a student | Q                     |
| Campus<br>DMAC ELEMENTARY        | <ul> <li>4970</li> <li>Acuay, Anastasia (05)</li> </ul> | Sup 3 Supports Assigned | or supports assigned to a student                                              | Q                     |
| Grade 05 × Plan Year 2021/2022 × | 6589     Allen, Brooke (05)                             | Supports                |                                                                                | Q                     |

| earch/Students Setting                         | s 💙                                                      |              |                |                                   |
|------------------------------------------------|----------------------------------------------------------|--------------|----------------|-----------------------------------|
| 🙎 Duffie, Jack                                 |                                                          |              |                | Students Profile Data Plans Print |
| First Name: JACK<br>Last Name: DUFFIE          | Charts Profile Data Plans                                | Supports     |                |                                   |
| Gender: Male Date of Birth: 11/16/2009 Age: 11 | Online Testing Supports<br>Used for online testing only. |              |                | Save Reset                        |
|                                                | Subject                                                  | Calculator * | Text-to-Speech |                                   |
| Notes Files Forms                              | [EN] English Language Arts                               |              |                |                                   |
| Audit                                          | [RE] Reading                                             |              |                |                                   |
|                                                | [WR] Writing                                             |              |                |                                   |
|                                                | [MA] Mathematics                                         |              |                |                                   |
|                                                | [SC] Science                                             |              |                |                                   |
|                                                | [SS] Social Studies                                      |              |                |                                   |
|                                                | [LO] Languages Other Than English                        |              |                |                                   |
|                                                | [SL] Spanish Language Arts & ESL                         |              |                |                                   |
|                                                | [HE] Health Education                                    |              |                |                                   |
|                                                | [PE] Physical Education                                  |              |                |                                   |
|                                                | [FA] Fine Arts                                           |              |                |                                   |
|                                                | [TA] Technology Applications                             |              |                |                                   |
|                                                | [CO] Career Orientation                                  |              |                |                                   |
|                                                | [CT] Career and Technical Education                      |              |                |                                   |

#### To enable a Support for an individual student, click on the Supports icon next to their name from the Student Portfolio Search screen. This will open the student's individual portfolio on the Supports tab.

Check the supports you want to enable (by subject) and click H Save.

- From the Student Search screen in Student Portfolio, students with active supports have a green check icon in the Supports column. Hover over the icon to see the number of supports assigned.
- Once enabled, a student will see the online testing supports while taking tests. This example shows the () Speak

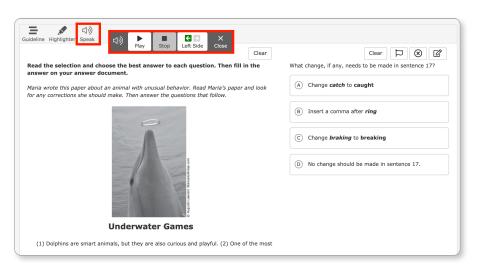

icon on an ELAR test. Students can click on the icon to open the controls, which allow them to start and stop audio to read the text on the screen.

### **Student View: Online Tests**

- Click the Student icon on the DMAC homepage at <u>https://www.dmac-solutions.net</u> or sign in at <u>https://apps.dmac-solutions.net/student/</u>
- To sign in, a student will need the following: 1) State or Local ID, 2) Birth Date and 3) Test ID.
- Note: Students will see an error message if they have previously logged into a test and clicked the Score button.

🔀 Student Test Scored

| Student    | Sign In           |    |
|------------|-------------------|----|
| Student ID | state or local ID |    |
| Birth Date | ÷ +               | \$ |
| Test ID    |                   |    |
|            | Sign In           |    |
|            |                   |    |

- Teachers can print a list of Local IDs and birth dates for their students, from Utilities > My Account (seen below).
- Click the Print or Export icons for all assigned students or by individual classes.

| 뛝 Utilit     | ies           |            |          |          |        |     |     |                  | Lauren Truelock 🔔 🏭 💡                 |
|--------------|---------------|------------|----------|----------|--------|-----|-----|------------------|---------------------------------------|
| My Account   | District Camp | is St      | udents 🗸 | Services |        |     |     |                  |                                       |
| Му Ассо      | ount          |            |          |          |        |     |     |                  |                                       |
| Account Inf  | ormation      |            |          |          | 🔊 Edit |     | TSD | S Information    | + Register                            |
| User ID      | 999402185     |            |          |          |        |     | no  | TSDS information | on supplied                           |
| User Role    | Teacher       |            |          |          |        |     |     |                  |                                       |
| District     | DMAC ISD (99  | 9940)      | )        |          |        |     |     |                  |                                       |
| First Name   | Lauren        |            |          |          |        |     |     |                  |                                       |
| Last Name    | Truelock      |            |          |          |        |     |     |                  |                                       |
| Email        | cbarton@esc7. | <u>net</u> |          |          |        |     |     | Click t          | ne PRINT icon to                      |
| Phone        |               |            |          |          |        |     |     |                  | e a .pdf or the<br>icon to open class |
| Created On   | 8/4/2021      |            |          |          |        |     |     |                  | in a spreadsheet                      |
|              |               |            |          |          |        |     |     |                  |                                       |
| 🕵 Classes    | at DMAC ELE   | MEN        | TARY     |          |        |     |     | 📮 Pr             | rint 🕞 Export                         |
| Content      | Num           | ber        | Descri   | ption    | Per    | Sec | Sem | Students         |                                       |
| ELAR Grade 5 | 5 0521        |            |          |          | 03     | 01  | 1   | 15               | Q 🖶 🚘                                 |
| LIBRARY 5    | 0521          |            |          |          | 03     | 02  | 1   | 17               | Q 🖶 🗟                                 |

# **Starting Online Tests**

| DMAC<br>Math EO |          |        | Bia     | iney Alvarad<br>Sign Out |
|-----------------|----------|--------|---------|--------------------------|
| Select Cla      | ass      |        |         |                          |
| Select Campus   | 1        |        |         |                          |
| DMAC ELEMEN     | TARY     |        | \$      |                          |
| Select Teacher  | -        |        |         |                          |
| Franclemont, E  | Brittany |        | \$      |                          |
| Select Semest   | er       |        |         |                          |
| 1 2             |          |        |         |                          |
| Select Class    |          |        |         |                          |
| Course          | Number   | Period | Section | Semester                 |
| V MATH 5        | 0501     | 01     | 03      | 2                        |
| Continue        |          |        |         |                          |

|                                                            | AC ISD Blaney Alva<br>EOY Exam Sign C | Dut |
|------------------------------------------------------------|---------------------------------------|-----|
| Review                                                     | 56551011                              |     |
| Student                                                    |                                       |     |
| First Name                                                 | Bianey                                |     |
| Last Name                                                  | Alvarado                              |     |
| Birthdate                                                  | 11/8/2006                             |     |
| Age                                                        | 11                                    |     |
| Test                                                       |                                       |     |
| Name                                                       | Math EOY Exam                         |     |
| Subject                                                    | Mathematics                           |     |
| Language                                                   | English                               |     |
| Class                                                      |                                       |     |
|                                                            | DMAC ELEMENTARY                       |     |
| Campus                                                     |                                       |     |
|                                                            | Brittany Franclemont                  |     |
| Teacher                                                    | Brittany Franclemont<br>MATH 5        |     |
| Teacher<br>Course                                          |                                       |     |
| Teacher<br>Course<br>Number                                | MATH 5                                |     |
| Campus<br>Teacher<br>Course<br>Number<br>Period<br>Section | MATH 5<br>0501                        |     |

- After signing in, students select their Campus,
   Teacher, Semester and Class.
- A green vicon appears next to the class selected.
- Note: If a student selects the wrong class, this can be corrected at a later time and it will not impact the scoring of their test.
- > Click Continue

- Students will have a chance to review the session information selected.
- > Click Back to make changes or click Start

#### > IMPORTANT NOTE:

**DO NOT** click the browser back arrow; this could lock the test session for the student.

# Taking the Test

| DMAC ISD<br>Supports demo<br>Guideline Calculator Highlighter Speak Dictionary Students only see Supports                                                                                                    | Click Settings to review/edit<br>Test Settings Settings Settings Sign Out                                                                                                    |
|----------------------------------------------------------------------------------------------------|----------------------------------------------------------------------------------------------------|
| <ul> <li>Read the selection and choose the best answer to each question.</li> <li><b>64 Days and \$8,000</b></li> <li><i>by Christine J. Cook</i></li> <li><i>Cobblestone</i></li> <li><i>July/August 2013</i></li> <li>1 Dr. Horatio Nelson Jackson agreed to a wager that made road-trip history on May 1903. He proposed to drive across the continent within three months. He wanted to dis belief that over long distances "the automobile was an unreliable novelty." Although he learned to drive only a few weeks earlier, Jackson was enthusiastic about the new vehic though the could succeed where earlier transcontinental trips in 1899 and 1901 had fail miserably.</li> <li>2 The wealthy young doctor had enough money, time, and optimism for such an ad After wishing him luck, his wife, Bertha, took the train back East to wait for him at hom vermont.</li> <li>3 Jackson was ready to go in only four days. He hired Sewall K. Crocker, a mechani accompany him. Crocker recommended a Winton touring car for the trip. At that time, to were agreed to sell t—for \$500 more than he had originally paid.</li> <li>4 The only modifications Jackson and Crocker made were to add brighter headlamp remove the back seat to pack gear and to hold extra gasoline tanks. There were no roa stations in 1903. Jackson had to be prepared to buy large amounts of gasoline wherewa vailable. The team was complete when Jackson spent about \$8,000—all for a \$50 bet.</li> <li>5 The summer of 1903 was one of the wettest in memory, and the Winton had nor windshield. Large coverings of rubberized material kept off the rain, but they made the uncomfortably hot. On dry days, even Bud needed goggles to keep road dust out of his</li> </ul> | sprove the a had       (G) The car had 1,000 miles and word tires, but the owner agreed to sell it—for \$500 more than he had originally paid. (paragraph 3)         illed       (M) On dry days, even Bud needed goggles to keep road dust out of his eyes. (paragraph 5)         (M) On dry days, even Bud needed goggles to keep road dust out of his eyes. (paragraph 5)         (I) One newspaper encouraged readers to arrive early for a good view, in case the vehicle flew by at 90 miles per hour. (paragraph 8)         (I) One newspaper encouraged readers to arrive early for a good view, in case the vehicle flew by at 90 miles per hour. (paragraph 8)         Test Tools available to all students:         • Flag questions         • Eliminate answer choices         • Type notes for individual questions         with e trip |
| Related 2-5                                                                                                    | Sack   2 of 8 A   Next >   Review/End                                                                                                    |

- > The example above displays a sample online test. Students will navigate through the questions by clicking the blue **Next** button after selecting their answers.
- For assessments with passages, **Related** questions are grouped on the bottom left. (Click **View Related** button if viewing the test on a mobile device to read a passage).

### **Test Supports**

Students will only see test supports if they were enabled through the Online tab of the Test Key in TEKScore or if they were given individual access in Student Portfolio (e.g., Text-to-Speech).

Ξ

▦ Guideline Calculator Highlighter

| Gr 4 Reading/M          | lath - Main ide  | a - Fraction | 5 |                                                                 |
|-------------------------|------------------|--------------|---|-----------------------------------------------------------------|
| Guideline Calculator Hi | ighlighter Speak | Dictionary   |   | Students only see Supports that have been activated for a test. |

- > **Guideline** transparent reading guide over the words (orange/ peach color). Lock or unlock separate guidelines for passages and/or questions.
- > Highlighter - Highlight text in a question, passage or answer (yellow color). Select highlighter icon and hold cursor down to select text.

Dictionary - Search for the definition of a word.

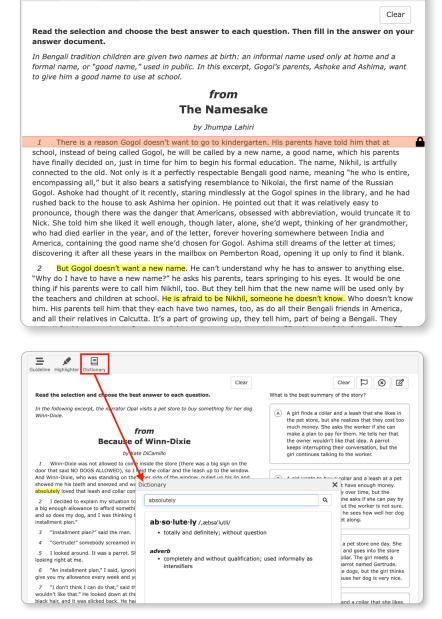

# Test Supports (continued)

> 🖬 Calculator - Calculate answers with one of three Texas Instruments calculators.

|                                                                                                    |                                                                                                    | )                                                        |                  |           |              |           |
|----------------------------------------------------------------------------------------------------|----------------------------------------------------------------------------------------------------|----------------------------------------------------------|------------------|-----------|--------------|-----------|
| Guideline Calculator Highlighter                                                                                          |                                                                                                    |                                                          |                  |           |              |           |
| Clear $\square$ $\otimes$ $\square$<br>Some values for the function $f(x) = \log x$ are given in Table 1.                 | TEXAS INSTRUMENTS TI-84 Plus CE                                                                                                    | Test Sup                                                 | ports            |           |              |           |
| Table 1         Table 2           x         f(x)         x         g(x)                                                   | TI-84 Plus CE<br>5.4.3.0017                                                                                                    | <ul><li>Guidelines</li><li>Calculator</li></ul>          |                  |           |              |           |
| 10     1     1     10       100     2     2     100       1,000     3     3     1,000       10,000     4     4     10,000 | RAM Cleared                                                                                                    | ✓ select moo<br>TI-108 (ba<br>TI-30 (scie<br>TI-84 (graj | sic)<br>entific) |           |              |           |
| Which function can generate all the values in Table 2?                                                                    | y= window zoom trace graph<br>2nd mode del (1)                                                                                                    | Save                                                     | printg)          |           |              |           |
| $(A)  g(x) = x^{10}$                                                                                                    | Aclock alpha X,T0,n but stat                                                                                                    |                                                          |                  |           |              |           |
| $(B)  g(x) = 10^x$                                                                                                    | $ \begin{array}{c c} matrix \ 0 & sin^{-1} & \varepsilon & cos^{-1} & F & tan^{-1} & G & T & H \\ \hline \mathbf{x}^{-1} & sin & cos & tan & \mathbf{x}^{-1} \\ \hline \mathbf{x}^{-1} & \mathbf{E} & \mathbf{x}^{-1} & \mathbf{x}^{-1} & \mathbf{x}^{-1} \\ \mathbf{x}^{-1} & \mathbf{E} & \mathbf{x}^{-1} & \mathbf{x}^{-1} & \mathbf{x}^{-1} \\ \hline \mathbf{x}^{-1} & \mathbf{x}^{-1} & \mathbf{x}^{-1} & \mathbf{x}^{-1} & \mathbf{x}^{-1} \\ \mathbf{x}^{-1} & \mathbf{x}^{-1} & \mathbf{x}^{-1} & \mathbf{x}^{-1} \\ \mathbf{x}^{-1} & \mathbf{x}^{-1} & \mathbf{x}^{-1} & \mathbf{x}^{-1} \\ \mathbf{x}^{-1} & \mathbf{x}^{-1} & \mathbf{x}^{-1} & \mathbf{x}^{-1} \\ \mathbf{x}^{-1} & \mathbf{x}^{-1} & \mathbf{x}^{-1} \\ \mathbf{x}^{-1} & \mathbf{x}^{-1} \\ \mathbf{x}^{-1} & \mathbf{x}^{-1} & \mathbf{x}^{-1} \\ \mathbf{x}^{-1} & \mathbf{x}^{-1} & \mathbf{x}^{-1} \\ \mathbf{x}^{-1} & \mathbf{x}^{-1} \\ \mathbf{x}^{-1} \\ \mathbf{x}^{-1} & \mathbf{x}^{-1} \\ $ |                                                          |                  |           |              |           |
| $(c)  g(x) = \frac{10}{x}$                                                                                                | $ \begin{array}{c} \left[ \begin{array}{c} \left[ \left[ \left[ \left[ \left[ \left[ \left[ \left[ \left[ \left[ \left[ \left[ \left[ $                                                                                                    |                                                          | 🌵 Texas          | Instrumen | TS <b>TI</b> | -108<br>П |
|                                                                                                    | $ \begin{array}{c} \text{rcl} X \\ \text{sto} \rightarrow \end{array} \begin{array}{c} L_1 \\ 1 \\ \end{array} \begin{array}{c} L_2 \\ 2 \\ \end{array} \begin{array}{c} Z \\ 3 \\ 3 \\ \end{array} \begin{array}{c} \theta \\ \theta \\ \theta \\ \theta \\ \theta \\ \theta \\ \theta \\ \theta \\ \theta \\ \theta $                                                                                                    |                                                          |                  |           |              | Û.        |
| (D)  g(x) = 10x                                                                                                    | off catalog i : cans ? entrywolve<br>on catalog i : cans ? entrywolve<br>on () enter                                                                                                    |                                                          | +/-              | ~         | %            | ÷         |
|                                                                                                    |                                                                                                    |                                                          | MRC              | М-        | M+           | ×         |
|                                                                                                    |                                                                                                    |                                                          | 7                | 8         | 9            |           |
|                                                                                                    |                                                                                                    |                                                          | 4                | 5         | 6            | +         |
|                                                                                                    |                                                                                                    |                                                          | 1                | 2         | 3            | =         |
|                                                                                                    |                                                                                                    |                                                          |                  |           |              |           |

- Image: Text-to-Speech Listen to audio of text on the screen. Access to this support can only be given in Student Portfolio. Use the controls to play or stop audio or switch from the left and right sides of the screen.
- Click change speech settings to customize Text-To-Speech Settings.
   \*\* email support@dmac-solutions.net to request feature

| ( | Guideline | Calculator | Highligh | ter  | 口》<br>Speak     | E<br>Dictionary |    |
|---|-----------|------------|----------|------|-----------------|-----------------|----|
|   | ふ》        | ►<br>Play  | Stop     |      | ← →<br>eft Side | X<br>Close      | ſe |
|   |           | change s   | speech s | etti | ngs             |                 |    |

| Text-to- | -Speech                                                                                               |           |             |
|----------|----------------------------------------------------------------------------------------------------|-----------|-------------|
| Speech   | Test                                                                                                  |           |             |
| <b>⊲</b> | The quick brown fox jumped over the                                                                   | lazy dog. |             |
| Speech   | Settings                                                                                              | Reset     |             |
| Language | English (United States)                                                                               |           |             |
| Voice    | Alex                                                                                                  | ~         |             |
| Volume   | 10                                                                                                    |           |             |
| Pitch    | 10                                                                                                    |           |             |
| Rate     | 10                                                                                                    |           |             |
|          | our device is NOT muted and reset spectration of the spectra teacher or test administrator if Text-to |           | ot working. |

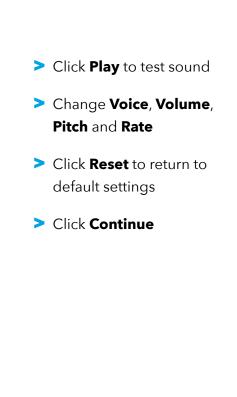

# Test Tools (Available to all Students)

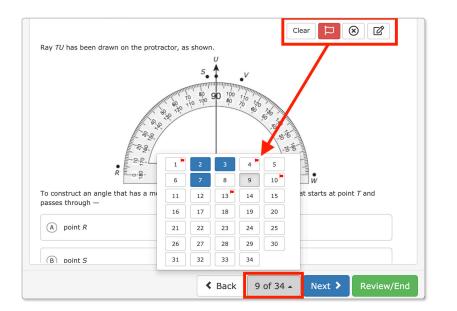

Flag Items - Mark questions for review. Flagged items will have a red icon in the navigation panel as well as on the final review page.

### Seliminate Answer Choices

- Click the X next to an answer choice to gray out an answer.

**NOTE:** The testing tool icons are different than the Test Supports. They are available on all online tests and can be used by any student for each question.

|                                                                                                  | Clear        | q         | $\otimes$ | ľ     |
|--------------------------------------------------------------------------------------------------|--------------|-----------|-----------|-------|
| Olivia has 2 gallons and 3 quarts of vanilla ice cream and 1 galls cream left over from a party. | on and 2 qu  | arts of o | chr colat | e ice |
| What is the total number of gallons and quarts of ice cream that                                 | t Olivia has | left ve   | r?        |       |
| 😢 1 gal 1 qt                                                                                     |              |           |           |       |
| 😢 4 gal 1 qt                                                                                     | ×            |           |           |       |
| 😢 5 gal 3 qt                                                                                     |              |           |           |       |
| S gal 1 qt                                                                                       |              |           |           |       |

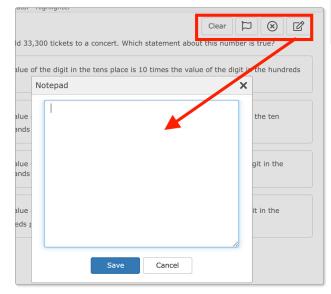

- Notepad Type notes for any question. Click Save.
- Click the Clear button to remove a selected answer choice or to clear out eliminated (grayed out) answers.

# **Review Test**

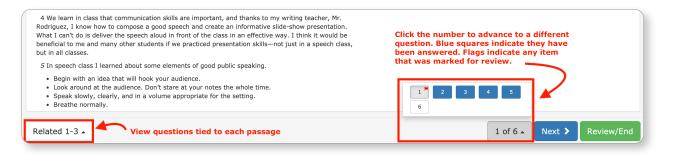

- As students navigate through a test and enter their answers, the **Related** and **Number buttons** along the bottom will highlight answered questions in blue.
- Flagged questions that were marked for review will have a small red flag icon next to the number.
- > Click the green **Review/End button** when all answers have been entered.
- Flagged items will also appear on the review page. Click no response or the answer to navigate directly to a selected number for editing.

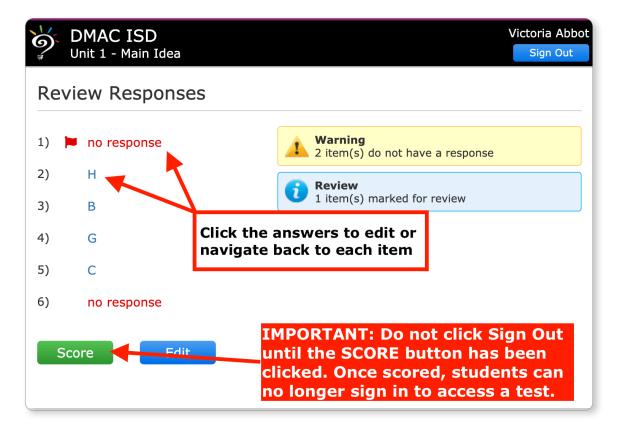

A warning message will appear if the student has not entered an answer for an item. You can also click the blue Edit button to modify answers.

**NOTE:** Once an assessment has been scored, a student cannot go back and make changes to their answers or login to the test from another screen or device.

- > Click Score
- Click Sign Out (top right) to return to the
   Online Student Response System login screen.

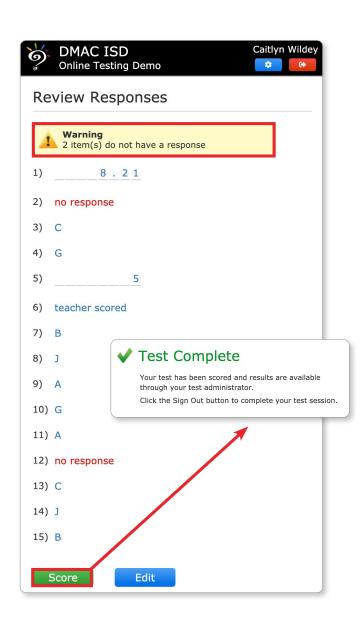

**NOTE:** If a student clicks the **Sign Out** button before clicking **Score**, they will see this warning message:

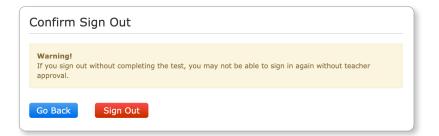

### **Teacher View: Manage Online Sessions**

| TEKScore        |                                    | onses 🗙 Search Rep                     | orts 🗸           |                 | Dmac Isd 🔎 🏢  |
|-----------------|------------------------------------|----------------------------------------|------------------|-----------------|---------------|
| Online Sessi    | ons                                |                                        |                  |                 |               |
| ests (95) 🔻 Off | <b>3</b> EN.09.003.E (21 students) | Search Name                            | Find             | Rubrics Refresh | Status All    |
| SS.04.001.E     | O Student<br>Acuay, Anastasia      | <sup>Teacher</sup><br>Truelock, Lauren | Progress<br>0%   | 🗎 🔣 🗙           | 奈 Active 🛛 💿  |
| MA.08.888.E     | 5 Student<br>Baker, Shamekia       | Teacher<br>March Korri                 | Progress<br>100% | E Ø 🗙           | O Canceled 11 |
| MA.00.100.E     |                                    | Marsh, Kerri                           |                  | 0.0.44          | 🍫 Reset 🛛 🛛 🔹 |
| EN.09.111.E     | Student Bustetter, Jon             | Marsh, Kerri                           | Progres:<br>17%  | 🗎 🥝 🗮           | Scored 8      |
| MA.10.002.E     | O Student<br>Chaplin, Gregory      | Teacher<br>Marsh, Kerri                | Progress<br>17%  | 🗎 😏 🗙           | •             |
| SC.05.001.E     | Student                            | Teacher                                | Score            |                 |               |
| MA.10.003.E     | <ul> <li>Clark, John</li> </ul>    | Marsh, Kerri                           | 47 🛕             |                 | -             |
| MA.08.211.E     | Student<br>Condry, Jeffrey         | Teacher<br>Marsh, Kerri                | Score 63 🛕       |                 |               |
| EN.05.010.E     | O Student<br>Crosse, Nicole        | Teacher<br>Marsh, Kerri                | Progress<br>17%  | 🗎 😏 🗙           |               |
| MA.08.900.E     | Student<br>Cruz, Claudia           | Teacher<br>Marsh, Kerri                | Progress<br>33%  | 🗎 😏 🗙           |               |

- Manage sessions in TEKScore by clicking **Responses > Online Sessions** from the top navigation bar.
- Select the test from the menu on the left. The Status icons are clickable filters and will indicate the current status of each student. Click the Refresh button at the top for real-time updates.
- As students click the score button, the vgreen check icon will appear next to their names. If the test has rubric-based items that need to be scored, their scores will be highlighted in red with a warning icon. Click on the **Rubrics button** at the top to enter scores.
- > Click (i) by the test name to view the percent scored as well as the online Test ID number.
- **Search Name** by a full or partial name to find students or teachers and click Find.

Click the individual icons next to a student's name for the following:

- > 📄 **Test Audit** -- View details such as when a student signed in to a test
- Sector State -- Reset access so a student can sign into that test
- Delete -- Delete test record so student can retake or restart a test
- > 🖉 Cancel -- Take away a student's access to a test
- Q Preview -- View results from a student's assessment

# **Scoring Rubrics**

| ests (58) V Off                    | • EN.07.005.E (18 students)                                            | Search Name Find                                                                                                    | I R                           | ubrics Refrest                                                                      | Status                   | All                                   |                                              |                                              |                   |
|------------------------------------|------------------------------------------------------------------------|----------------------------------------------------------------------------------------------------|-------------------------------|-------------------------------------------------------------------------------------|--------------------------|---------------------------------------|----------------------------------------------|----------------------------------------------|-------------------|
| RE.06.201.E                        | Student<br>Lee, Alexander                                              | Teacher<br>Mccallum, Elizabeth                                                                                                    | Progress<br>86%               | 🖹 🐓 🕽                                                                               | The Active               | 0                                     |                                              |                                              |                   |
| MA.07.009.E                        | Student                                                                | Teacher                                                                                                    | Progress                      |                                                                                     | ⊘ Cancele                | d 3                                   |                                              |                                              |                   |
| MA.07.010.E                        | 🔶 Molnar, Rylan                                                        | Mccallum, Elizabeth                                                                                                    | 43%                           |                                                                                     | Seset                    | 6                                     |                                              |                                              |                   |
| MA.09.033.E                        | Morton, Kelly                                                          | <sup>Teacher</sup><br>Mccallum, Elizabeth                                                                                                    | Progress<br>100%              | 🗎 😏 🕽                                                                               | Scored                   | 8                                     |                                              |                                              |                   |
| EN.07.005.E                        | Student<br>Paul, Rosmery                                               | Teacher<br>Mccallum, Elizabeth                                                                                                    | Score<br>40 🛕                 | 📄 🔍 🕽                                                                               |                          | 2                                     |                                              |                                              |                   |
| SS.07.005.E                        | Student<br>Phillips, Julie                                             | Teacher<br>Mccallum, Elizabeth                                                                                                    | Score                         |                                                                                     |                          |                                       |                                              |                                              |                   |
| EN.05.102.E                        | Student<br>Soto, Richard                                               | Teach<br>Mcc Rubrics                                                                                                    |                               | · · · · ·                                                                           |                          |                                       |                                              |                                              |                   |
| MA.07.301.E                        | Student<br>Tapia, Andrea                                               | Science - Unit 2                                                                                                    |                               |                                                                                     |                          |                                       |                                              |                                              | Return F          |
| MA.04.803.E                        | Student                                                                | Auto Advance                                                                                                    |                               | review                                                                              |                          |                                       |                                              |                                              |                   |
| SC.00.122.E                        | Withers, Isaiah                                                        | Mcc<br>Max Score                                                                                                    | Sci                           | a 4 4                                                                               |                          |                                       |                                              |                                              |                   |
|                                    |                                                                        |                                                                                                    |                               |                                                                                     |                          |                                       |                                              |                                              |                   |
|                                    |                                                                        | Amos, Garrick                                                                                                    | 2                             | 25 2 0                                                                              | Soto, Ric                | hard - #4 (103                        | characters)                                  |                                              | ×                 |
| > Clic                             | ck on <b>Rubrics</b>                                                   | Amos, Garrick         Bennett, Paul                                                                                                    |                               | 25 2 0<br>15 3                                                                      | Silos work               | much like a stom                      | ach does in a human                          | body. AD silos break do                      |                   |
|                                    | ck on <b>Rubrics</b><br>ton. This will not                             |                                                                                                    | 1                             |                                                                                     | Silos work               | much like a stom                      | -                                            | ,                                            |                   |
| but                                | ton. This will not                                                     | Bennett, Paul                                                                                                    | 1                             | 15 3                                                                                | Silos work               | much like a stom                      | ach does in a human                          | ,                                            |                   |
| but<br>app                         | ton. This will not<br>bear if the test                                 | Bennett, Paul                                                                                                    | 1<br>. 5<br>4                 | 15 <b>3 5</b> 5 <b>2</b>                                                            | Silos work               | much like a stom                      | ach does in a human                          | nent.                                        | wn                |
| but<br>app                         | ton. This will not                                                     | Bennett, Paul       Bessette, Joshua       Paul, Rosmery                                                                                                    | 1<br>. 5<br>4<br>5            | 15     3       55     2       40     2                                              | Silos work               | much like a stom                      | ach does in a human                          | nent.<br>Click to view ho<br>times a student | w many<br>clicked |
| but<br>app<br>did                  | ton. This will not<br>bear if the test                                 | <ul> <li>Bennett, Paul</li> <li>Bessette, Joshua</li> <li>Paul, Rosmery</li> <li>Phillips, Julie</li> </ul>                                                                        | 1<br>. 5<br>. 4<br>. 5<br>. 6 | 15     3       55     2       40     2       55     2                               | Silos work<br>waste into | much like a stom<br>slush which is be | ach does in a human                          | nent.<br>Click to view ho                    | w many<br>clicked |
| but<br>app<br>did                  | ton. This will not<br>bear if the test<br>not have a rubric            | <ul> <li>Bennett, Paul</li> <li>Bessette, Joshua</li> <li>Paul, Rosmery</li> <li>Phillips, Julie</li> <li>Soto, Richard</li> </ul>                                                 | 1<br>! 5<br>4<br>5<br>6<br>6  | 15     3       55     2       40     2       55     2       55     2       50     1 | Silos work               | much like a stom<br>slush which is be | ach does in a human                          | nent.<br>Click to view ho<br>times a student | w many<br>clicked |
| but<br>app<br>did<br>que           | ton. This will not<br>bear if the test<br>not have a rubric            | <ul> <li>Bennett, Paul</li> <li>Bessette, Joshua</li> <li>Paul, Rosmery</li> <li>Phillips, Julie</li> <li>Soto, Richard</li> <li>Tapia, Andrea</li> </ul>                          | 1<br>! 5<br>4<br>5<br>6<br>6  | 15     3       55     2       40     2       55     2       50     1                | Silos work<br>waste into | much like a stom<br>slush which is be | ach does in a human<br>tter for the envoronn | nent.<br>Click to view ho<br>times a student | w many<br>clicked |
| but<br>app<br>did<br>que<br>> Sele | ton. This will not<br>bear if the test<br>not have a rubric<br>estion. | <ul> <li>Bennett, Paul</li> <li>Bessette, Joshua</li> <li>Paul, Rosmery</li> <li>Phillips, Julie</li> <li>Soto, Richard</li> <li>Tapia, Andrea</li> <li>Withers, Isaiah</li> </ul> | 1<br>5<br>4<br>6<br>6<br>1    | 15     3       55     2       40     2       55     2       50     1       15     1 | Silos work<br>waste into | much like a stom<br>slush which is be | ach does in a human<br>tter for the envoronn | nent.<br>Click to view ho<br>times a student | w many<br>clicked |

as you enter the scores. Inside the preview screen, you can also enter scores or view how many times a student hit the return button (helpful for longer essays).

> Click in the empty box to enter Rubric Score.

student's responses

- > Each column will indicate the max score available per question.
- > Select the student name (underlined) to view the student document and other responses.
- Click the Seturn icon to go back to Online Sessions page or click Print to print one or more student's answers to the rubric questions by checking individual names or the Student box at the top of the column.
- > Click Save.

# Teacher Dashboards: One-Click Reports

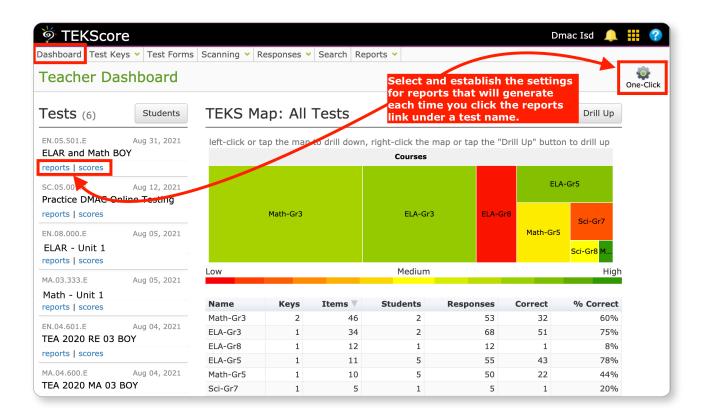

- Once students have clicked the score button on an online assessment, teachers can open their
   Dashboards in TEKScore for real-time results.
- Teachers can click on the One-Click settings icon to establish which reports they would like to generate each time they click on the reports link under a test name.
- > Utilize the **TEKS Map** in the middle of the dashboard to view performance by subject and performance. Click individual squares to drill-down. Right click to drill up.
- The larger the square, the more it was tested and the colors indicate performance with green as a higher score and red lower.
- View individual results by student by clicking the Students button to the left of the TEKS MAP in the test view.